## **RICONOSCIMENTO BIOMETRICO** IMPOSTAZIONE PER ACCESSO E OPERAZIONI

Entra nell'App Mobile Banking per abilitare il riconoscimento biometrico tramite il pop-up visualizzato all'accesso (immagine a lato) oppure al seguente percorso: «*Profilo > Impostazioni > Face ID/Touch ID*».

Puoi scegliere di attivare la biometria per\*:

- **Accesso all'App**
- **Conferma delle operazioni** (solo se hai attivato Mobile Token)

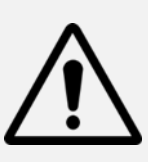

Il Face ID è disponibile solo sui dispositivi Apple che supportano la funzionalità (es. iPhone X, iPhone 11..). L'impronta digitale è disponibile su:

- Dispositivi Apple che non dispongono del Face ID;
- Dipositivi con Android 6.0 o superiore;
- Dispositivi con Samsung Android 4.2 o superiore.

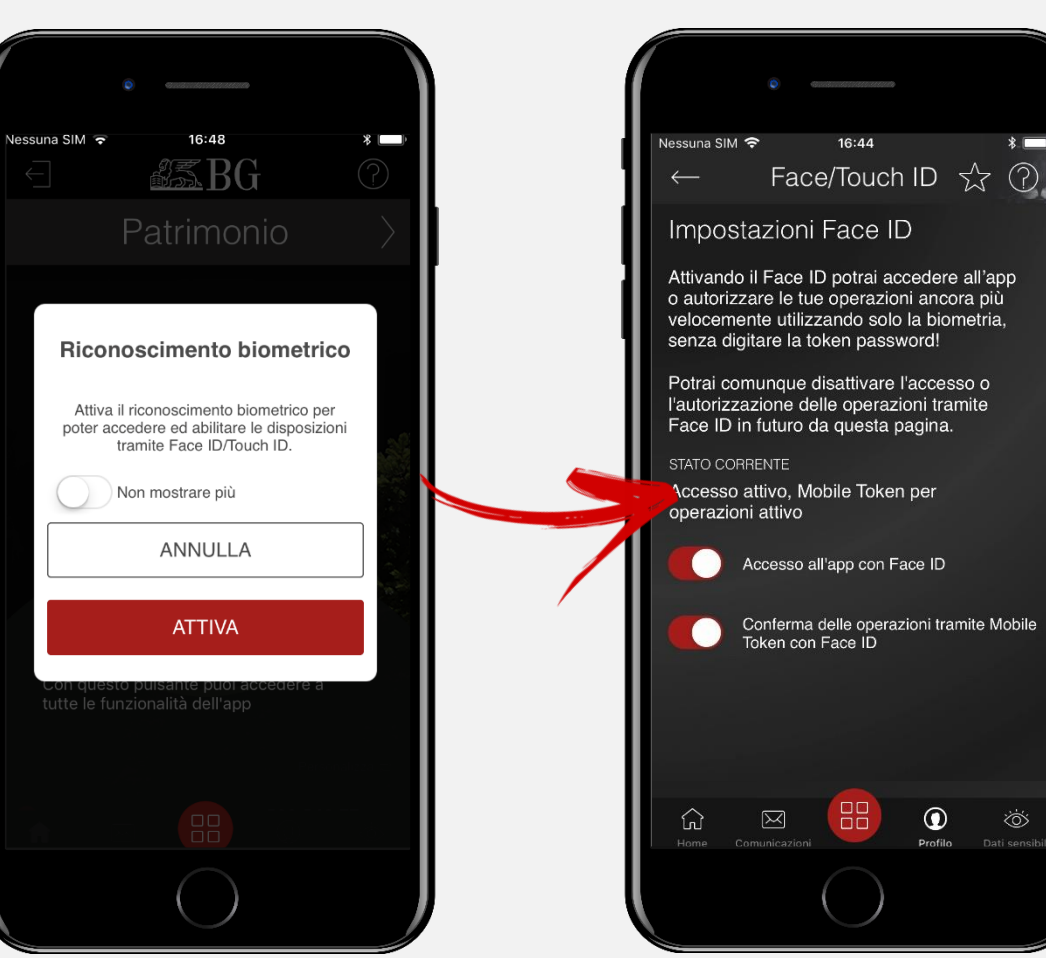

\* Puoi attivare la biometria su entrambe le opzioni oppure scegliere di abilitarne solo una. Per esempio, puoi continuare ad accedere all'App utilizzando le tue credenziali di accesso e confermare le operazioni tramite Mobile Token utilizzando la biometria (e viceversa).

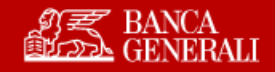